Документ подписан простой электронной подписью Информация о владельце: ФИО: Самойленко Владимир Михайлович (Протоиерей Владимир Самойленко)

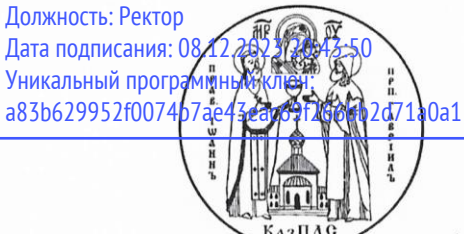

Религиозная организация - духовная образовательная организация высшего образования «Казанская православная духовная семинария Казанской Епархии Русской Православной Церкви»

Утверждаю проректор по учебной работе диакон Андрей Зотин «21» февраля 2023г.

# РАБОЧАЯ ПРОГРАММА ДИСЦИПЛИНЫ

# Б1.О.02. Информационные технологии в современной науке и образовании

## Направление подготовки служителей и религиозного персонала религиозных организаций

Уровень образования магистратура

Направленность (профиль) «Православная теология: конфессиональное исламоведение»

Присваиваемая квалификация магистр богословия

Кафедра Филологических и общегуманитарных дисциплин

Форма обучения очная

Казань-2023

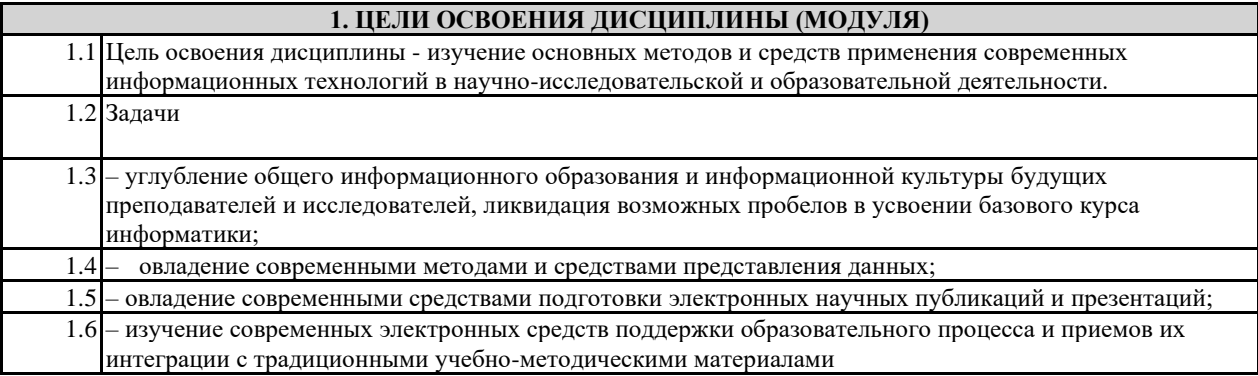

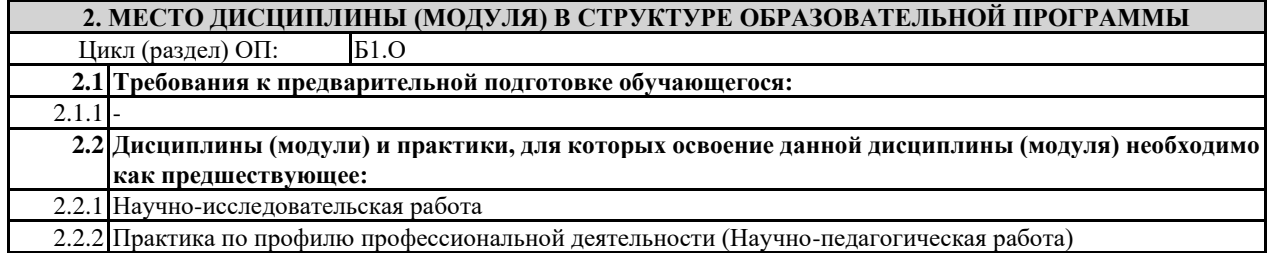

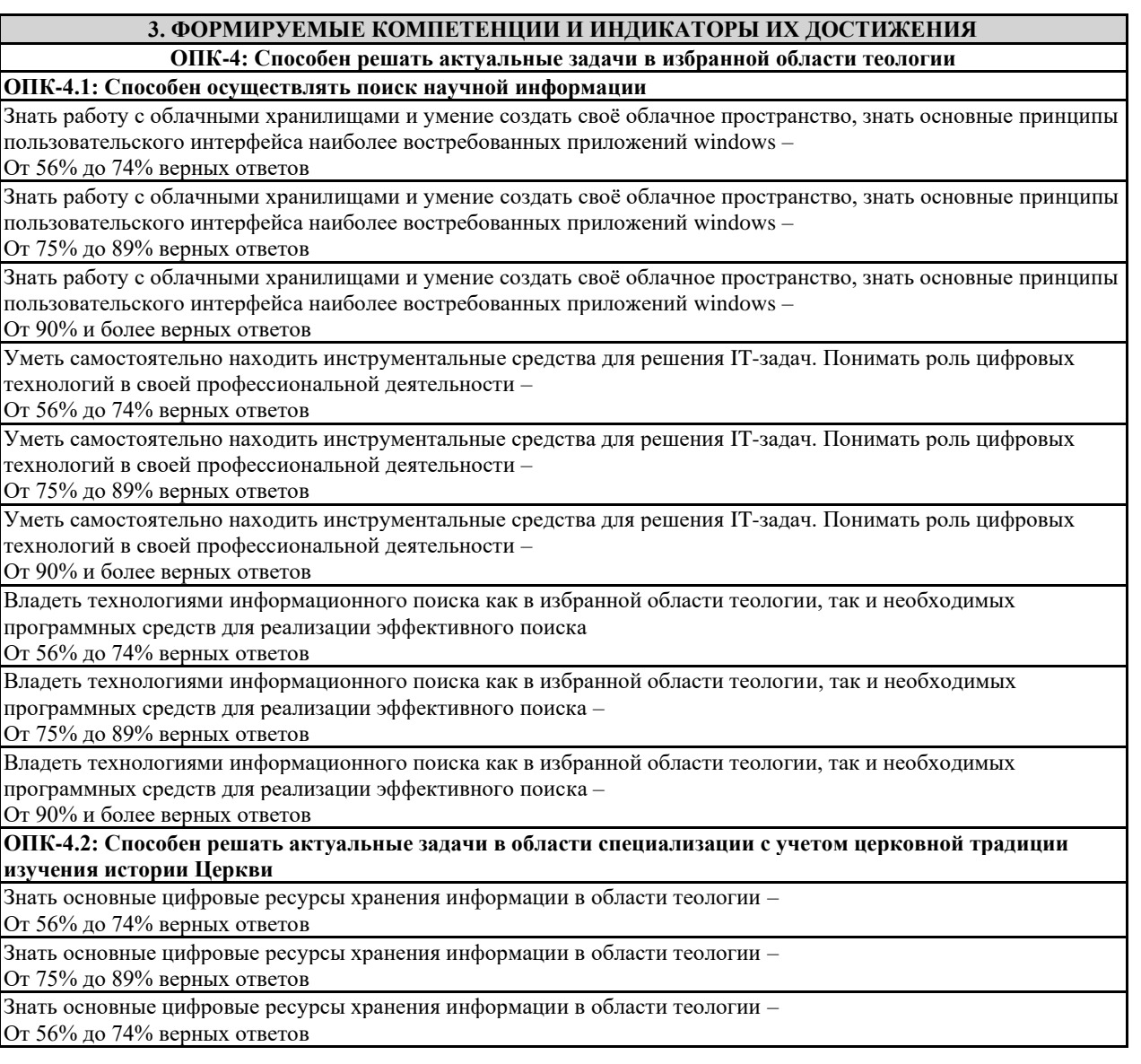

Уметь пользоваться цифровыми технологиями для извлечения и анализа информации по тематике изучения истории Церкви –

От 56% до 74% верных ответов

Уметь пользоваться цифровыми технологиями для извлечения и анализа информации по тематике изучения истории Церкви –

От 75% до 89% верных ответов

Уметь пользоваться цифровыми технологиями для извлечения и анализа информации по тематике изучения истории Церкви –

От 90% и более верных ответов

Владеть программными средствами для создания эффективных электронных документов как для публикационной (электронные пособия, книги, статьи), административной (базы данных, электронные таблицы), так и миссионерской деятельности (презентации разного уровня сложности) –

От 56% до 74% верных ответов

Владеть программными средствами для создания эффективных электронных документов как для публикационной (электронные пособия, книги, статьи), административной (базы данных, электронные таблицы), так и миссионерской деятельности (презентации разного уровня сложности) –

От 75% до 89% верных ответов

Владеть программными средствами для создания эффективных электронных документов как для публикационной (электронные пособия, книги, статьи), административной (базы данных, электронные таблицы), так и миссионерской деятельности (презентации разного уровня сложности) –

От 90% и более верных ответов

**ОПК-4.3: Способен осуществлять профессиональную коммуникацию**

Знать основные приёмы работы в стандартных приложениях Windows, особенности информационного общества. – От 56% до 74% верных ответов

Знать основные приёмы работы в стандартных приложениях Windows, особенности информационного общества – От 75% до 89% верных ответов

Знать основные приёмы работы в стандартных приложениях Windows, особенности информационного общества – От 90% и более верных ответов

Уметь самостоятельно находить инструментальные средства для решения IT-задач. Понимать роль цифровых технологий в своей профессиональной деятельности

От 56% до 74% верных ответов

Уметь самостоятельно находить инструментальные средства для решения IT-задач. Понимать роль цифровых технологий в своей профессиональной деятельности

От 75% до 89% верных ответов

Уметь самостоятельно находить инструментальные средства для решения IT-задач. Понимать роль цифровых технологий в своей профессиональной деятельности

От 90% и более верных ответов

Владеть и эффективно использовать инструментальные средства приложений, необходимых для профессиональной деятельности. Понимать тенденции в развитии информационного общества и соответствующем практическом применении ИТ-средств

От 56% до 74% верных ответов

Владеть и эффективно использовать инструментальные средства приложений, необходимых для профессиональной деятельности. Понимать тенденции в развитии информационного общества и соответствующем практическом применении ИТ-средств

От 75% до 89% верных ответов

Владеть и эффективно использовать инструментальные средства приложений, необходимых для профессиональной деятельности. Понимать тенденции в развитии информационного общества и соответствующем практическом применении ИТ-средств От 90% и более верных ответов

**4. СТРУКТУРА И СОДЕРЖАНИЕ ДИСЦИПЛИНЫ (МОДУЛЯ) Код занятия Наименование разделов и тем /вид занятия/ Семестр Часов Компетен-/ Курс ции Литература и эл. ресурсы Инте ракт. Примечание Раздел 1.** 1.1 Тема 1. Информационное общество. Основы работы в программе для составления презентаций MS PowerPoint /Пр/ 1 12 ОПК-4.1-З1 ОПК-4.1-З2 ОПК-4.1-З3 ОПК-4.1-У1 ОПК-4.1-У2 ОПК-4.1-У3 Л1.1Л2.1

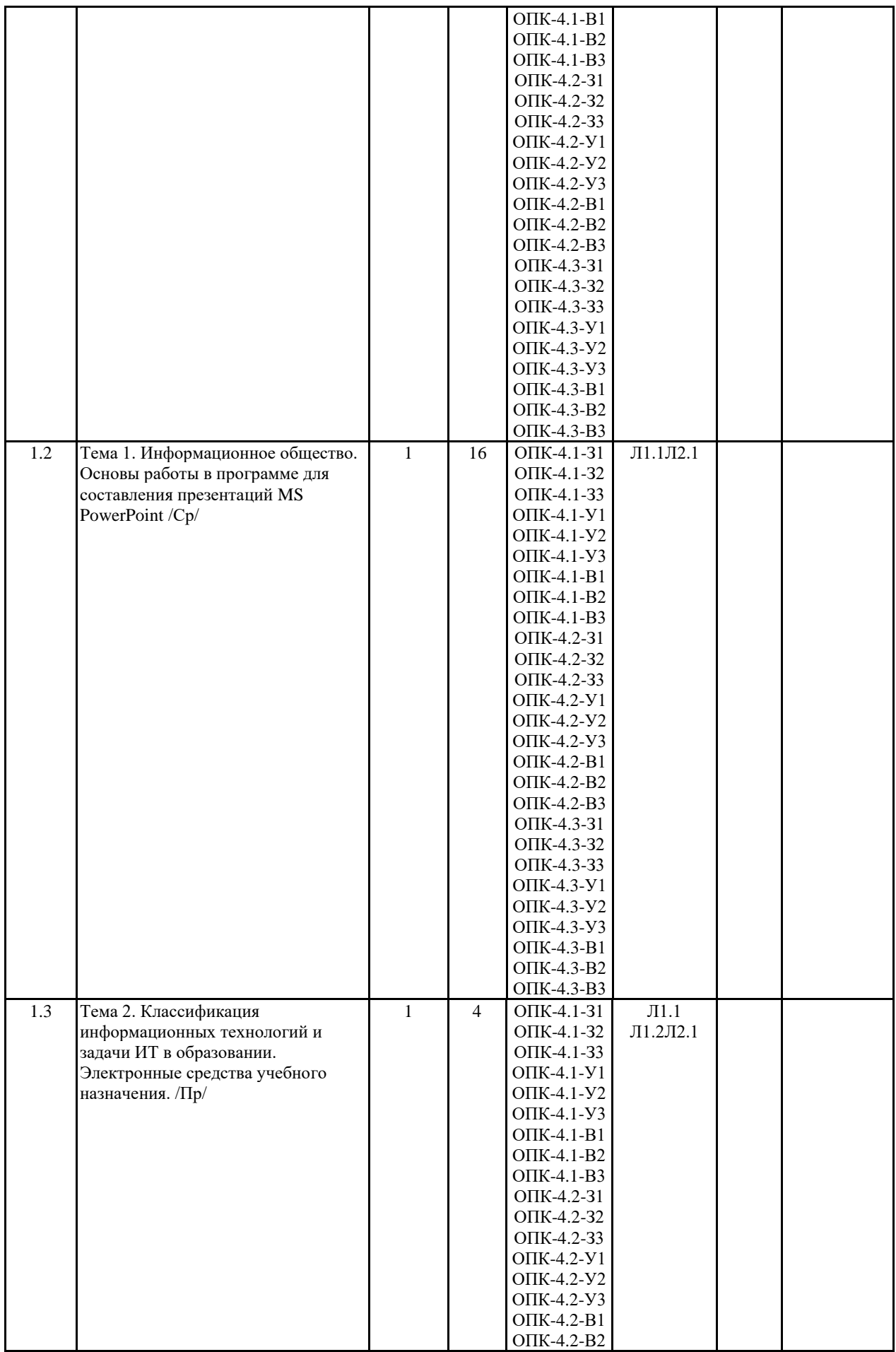

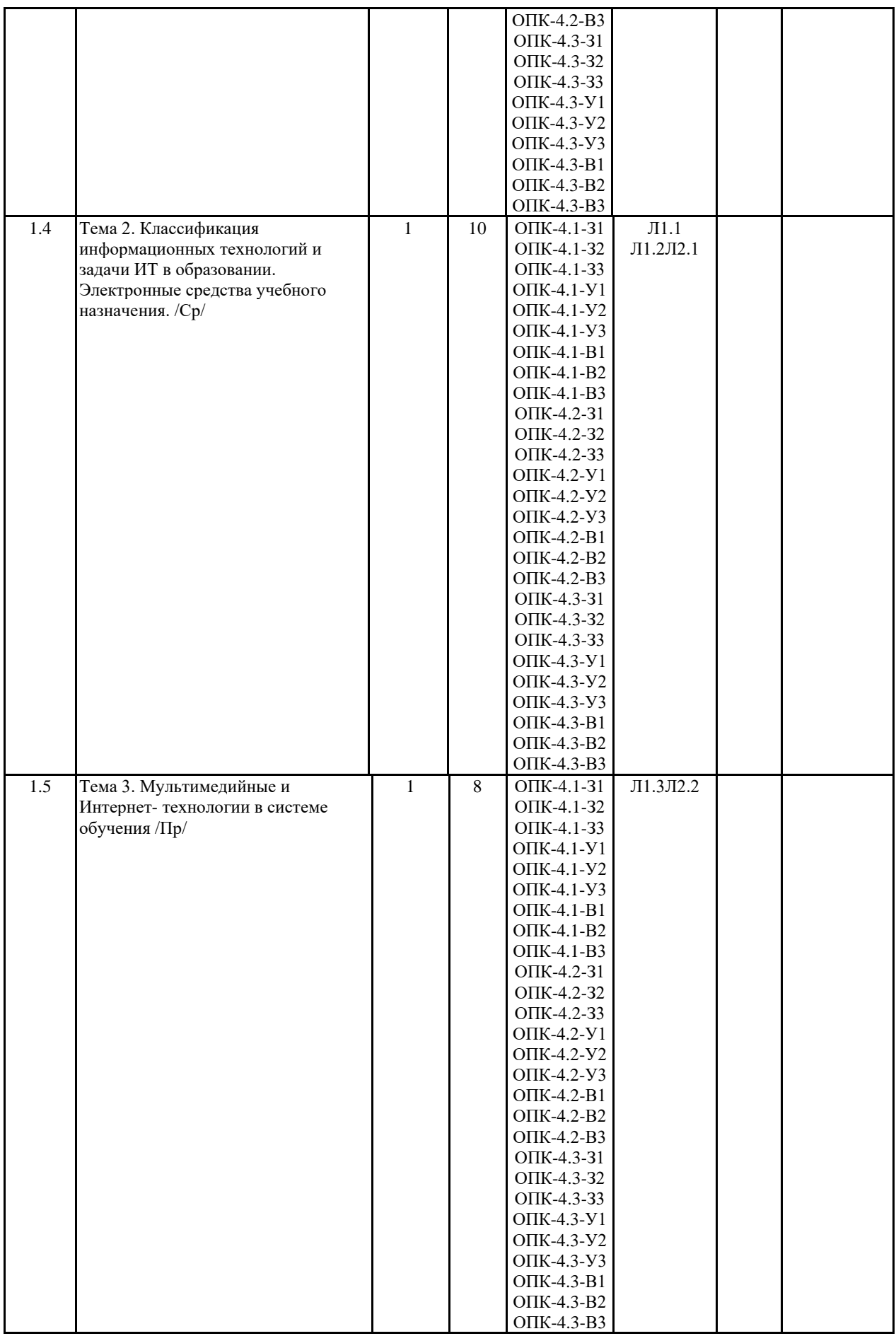

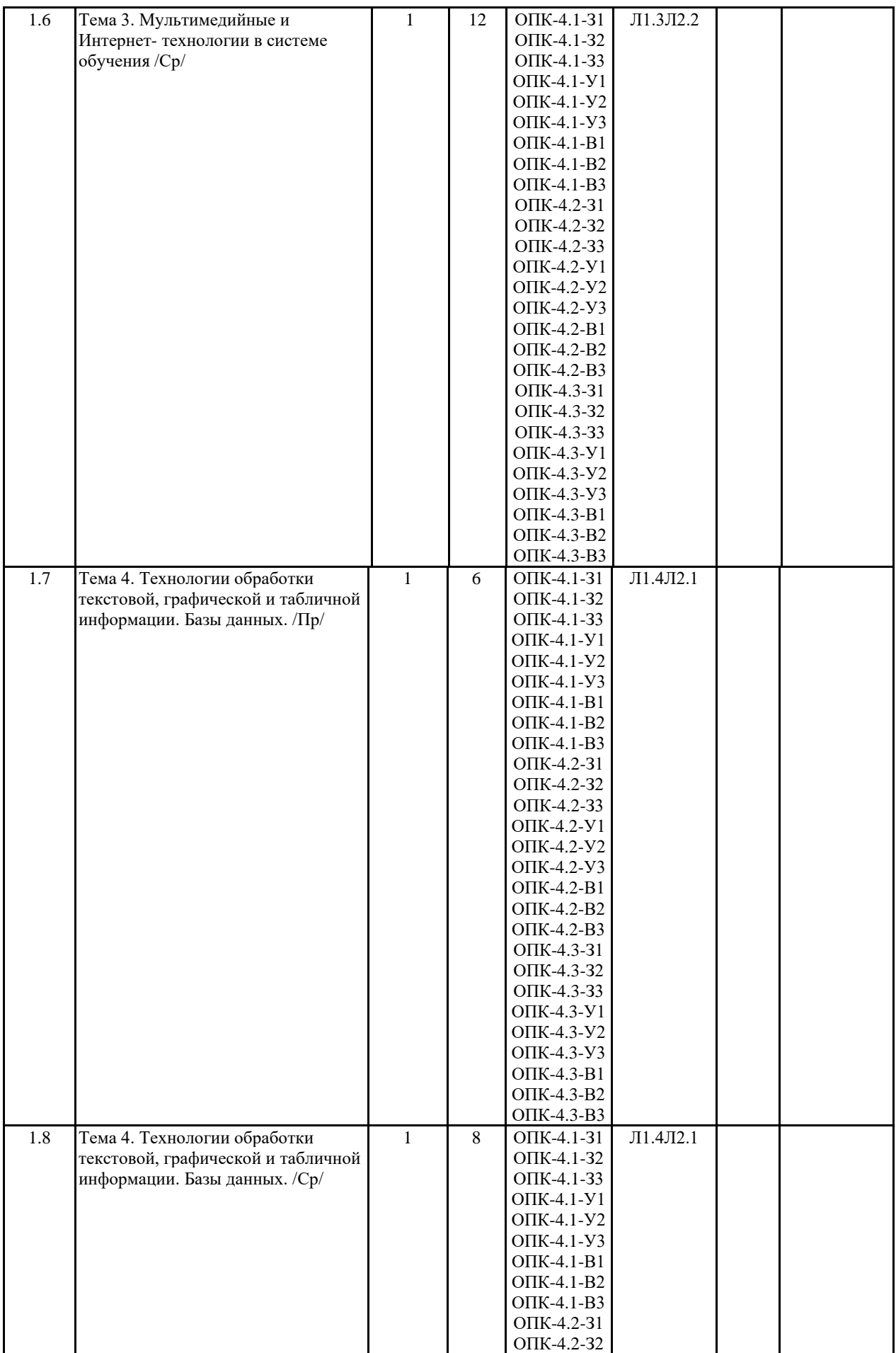

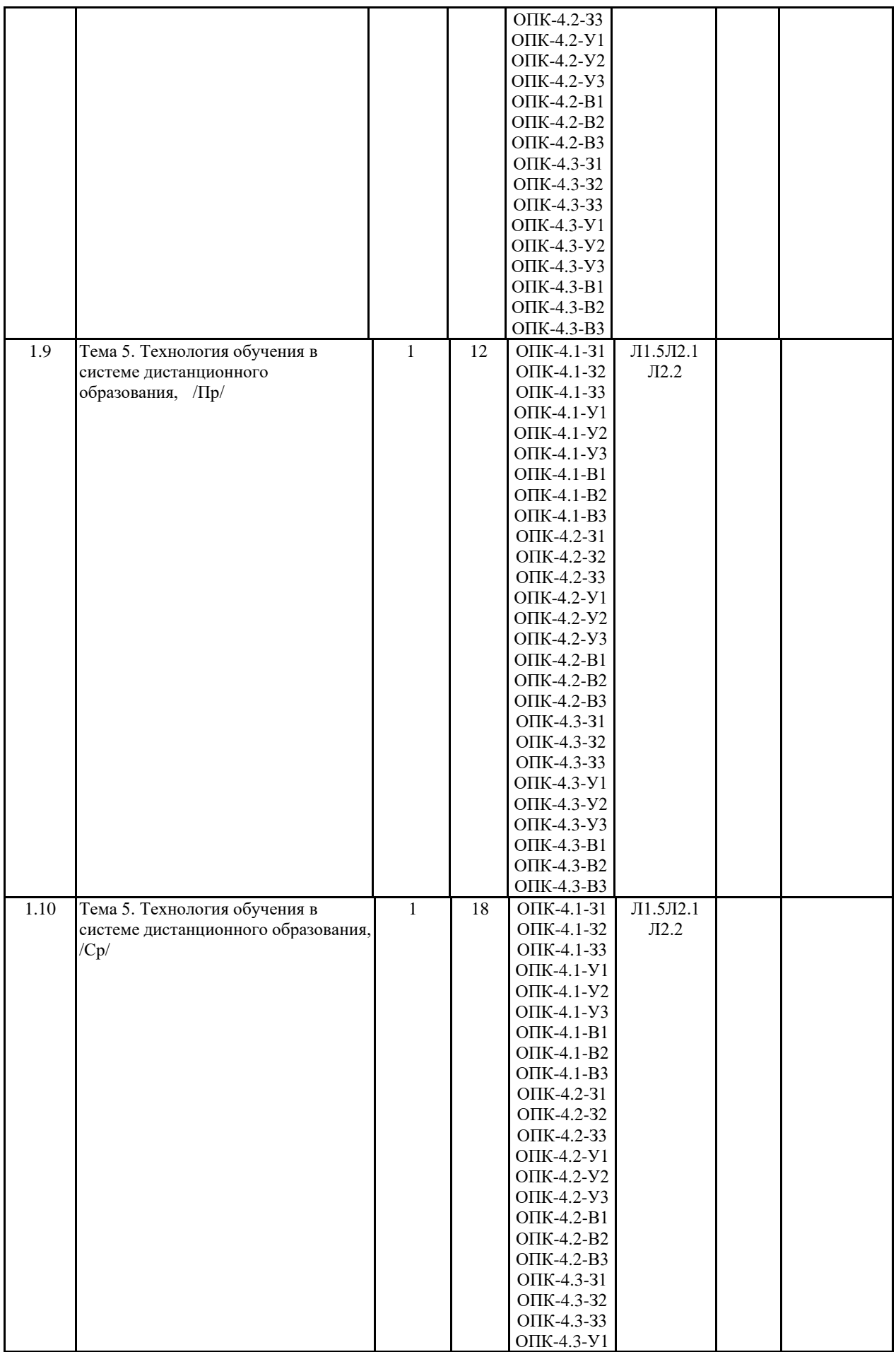

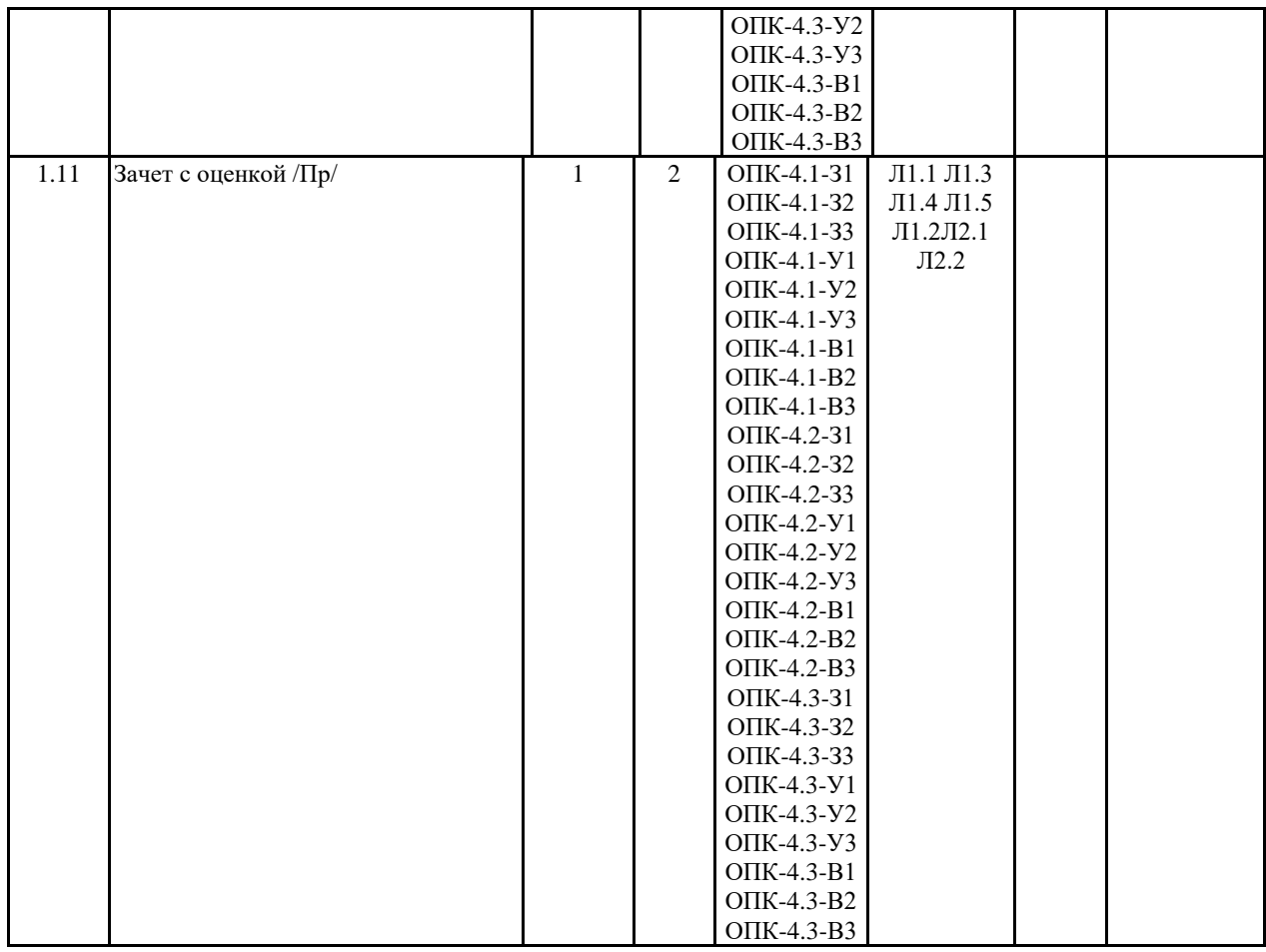

#### **5. ФОНД ОЦЕНОЧНЫХ СРЕДСТВ 5.1. Контрольные вопросы и задания**

Промежуточная аттестация

1 семестр

Зачет с оценкой

Вопросы

1. Понятие «информационное общество», его основные характеристики и тенденции развития. ОПК-4.1, ОПК-4.2

2. Дайте определения следующим терминам: «информация», «данные», «информационная система»,

«информационная среда», «информационные технологии». ОПК-4.1, ОПК-4.2, ОПК-4.3

3. Введение цифровых технологий в образовательный процесс. ОПК-4.1, ОПК-4.2, ОПК-4.3

4. Цифровое общество в России – национальная программа «Цифровая экономика». ОПК-4.1, ОПК-4.2, ОПК-4.3

5. Понятие сквозные цифровые технологии и их разновидности. ОПК-4.1, ОПК-4.2, ОПК-4.3

6. Какие виды богословской деятельности вы можете преобразовать на основе цифровых технологий? ОПК-4.1, ОПК-4.2, ОПК-4.3

7. Назовите программные средства для работы с электронным учебником и создания тестовых заданий для обучающихся. ОПК-4.2, ОПК-4.3

8. В чем особенности дистанционного обучения? ОПК-4.1, ОПК-4.2, ОПК-4.3

9. Суть дистанционного тестирования. ОПК-4.1, ОПК-4.2, ОПК-4.3

10. Основная классификация тестовых заданий: открытые и закрытые типы

https://pedsovet.su/metodika/5976\_vidy\_i\_formy\_pedagogicheskih\_testov)

11. Как выполнить форматирование шрифта? Какие параметры шрифта можно задавать при форматировании? ОПК-4.2, ОПК-4.3

12. В каких единицах задается размер шрифта? ОПК-4.2, ОПК-4.3

13. Как организовать список? Как изменить формат списка? ОПК-4.2, ОПК-4.3

14. Как вставить таблицу в документ? Как изменить обрамление ячеек таблицы? ОПК-4.2, ОПК-4.3

15. Как можно оформить текст в несколько колонок? ОПК-4.2, ОПК-4.3

16. Как можно добавить страницу с альбомной ориентацией в документ с книжной ориентацией страниц? ОПК-4.2, ОПК-4.3

17. Каким образом можно отредактировать изображение? ОПК-4.2, ОПК-4.3

18. Как задать для автофигуры нужный цвет? ОПК-4.2, ОПК-4.3

19. Что такое объект WordArt и как его создать? ОПК-4.1, ОПК-4.2, ОПК-4.3

20. Что такое объект SmartArt и как его создать? ОПК-4.1, ОПК-4.2, ОПК-4.3

21. Как создать диаграмму? ОПК-4.1, ОПК-4.2, ОПК-4.3

- 22. Опишите работу с гиперссылками. ОПК-4.1, ОПК-4.2, ОПК-4.3
- 23. Для чего нужна опция Разрыв страницы? Разрыв раздела? ОПК-4.2, ОПК-4.3
- 24. Как задать обтекание текстом графических объектов? ОПК-4.2, ОПК-4.3
- 25. Для чего предназначены и как можно создать сноски в документе? ОПК-4.1, ОПК-4.2, ОПК-4.3
- 26. Как создать оглавление? ОПК-4.2, ОПК-4.3
- 27. Как задать междустрочный интервал? ОПК-4.2, ОПК-4.3
- 28. Для чего нужен буфер обмена, опишите его работу. ОПК-4.2, ОПК-4.3
- 29. Каким образом можно проверить орфографию в тексте? ОПК-4.1, ОПК-4.2, ОПК-4.3
- 30. Как использовать макрорекордер для автоматизации повторяющихся действий? ОПК-4.2, ОПК-4.3

Текущая аттестация

1 семестр

Темы практических занятий

ОПК-4.1, ОПК-4.2, ОПК-4.3

Практическое занятие 1. Методика визуализации доклада на заданную тему средствами MS Power Point Практическое занятие 2. Методика Разработки интерактивных слайдов в MS Power Point – разработка простейшего теста на заданную тему

Практическое занятие 3. Методика создания мультимедийных слайдов в MS PowerPoint с применением принципа **OLE** 

Практическое занятие 4. Создание электронных учебников с помощью Microsoft Word

Практическое занятие 5. Работа с графическими материалами средствами Photоshop онлайн

Практическое занятие 6. Создание интерактивных нелинейных презентаций в программе Prezi.

Практическое занятие 7. Разработка простейшей базы данных средствами Excel.

Практическое занятие 8. Разработка электронного курса средствами Moodle

Практическое занятие 9. Разработка теста по заданной теме учебного курса с использование средств системы moodle

Практическое занятие 10. Разработка обучающего Web-сайта средствами он-лайн приложения tilda.

Типовые задания оценочного средства "Тестирование" (используется при проверке выполненных практических заданий)

ОПК-4.1, ОПК-4.2, ОПК-4.3

1. Power Point нужен для создания ….

1. таблиц с целью повышения эффективности вычисления формульных выражений

2. текстовых документов, содержащих графические объекты

- 3. Internet-страниц с целью обеспечения широкого доступа к имеющейся информации
- 4. презентаций с целью повышения эффективности восприятия и запоминания информации \*

2. Составная часть презентации, содержащая различные объекты, называется…

- 1. слайд \*
- 2. лист

3. кадр

4. рисунок

3. Совокупность слайдов, собранных в одном файле, образуют…

1. показ

2. презентацию \*

3. кадры

4. рисунки

4. Конструктор и шаблоны в программе Power Point предназначены для…

1. облегчения операций по оформлению слайдов \*

2. вставки электронных таблиц

3. вставки графических изображений

4. создания нетипичных слайдов

5. Команды вставки картинки в презентацию программы Power Point…

1. Вставка – Объект

2. Вставка – Рисунок – Картинки \*

- 3. Формат Рисунок Картинки
- 4. Формат Рисунок Из файла

6. Применение фона к определенному слайду в презентации Power Point -

1. Формат – Фон – Применить \*

2. Формат – Фон – Применить ко всем

3. Вставка – Фон

4. Вид – Оформление – Фон

7. Какая кнопка окна программы Power Point предназначена непосредственно для вставки текстового блока на слайд?

1. Прямоугольник

2. Овал

3. Надпись \*

4. Шрифт

8. Какой кнопкой панели Рисование в программе Power Point можно заменить сплошную линию на пунктирную?

1. Тип линии

2. Вид стрелки

3. Тип штриха \*

4. Линия

9. Эффекты анимации отдельных объектов слайда презентации программы Power Point задаются командой …

1. Показ слайдов – Настройка анимации \*

2. Показ слайдов – Эффекты анимации

3. Показ слайдов – Настройка действия

4. Показ слайдов – Настройка презентации

10. Какая команда контекстного меню программы Power Point превращает любой объект в управляющую кнопку?

1. Настройка анимации

2. Настройка действия \*

3. Настройка презентации

4. Настройка времени

11. Выполнение команды Начать показ слайдов презентации программы Power Point осуществляет клавиша … 1. F5 \*

2. F4

3. F3

4. F7

12. Microsoft Word это :

1. графический редактор

2. текстовый редактор

3. редактор таблиц

13. Чтобы выделить абзац целиком нужно:

1. Щелкнуть на нём мышкой два раза

2. Щелкнуть мышкой на полосе выделения при нажатой клавише Ctrl

3. Дважды щелкнуть по полосе выделения

14. Как влияет изменение масштаба отображения документа на печать документа?

1. Увеличивает размер шрифта при печати

2. Увеличивает размер шрифта при печати

3. Никак не влияет

4. Увеличивает размер рисунков при печати

15. MacrоRecorder используется в офисных приложениях для

1. для сохранения повторяющихся изменений в документе

2. для записи программы на языке VBA

3. для автоматизации повторяющихся действий через макросы

16. Чтобы ввести формулы в ячейки Excel

1. Введите знак \* в ячейке

2. Введите знак # в ячейке

3. Введите знак в ячейке = или нажмите кнопку Изменить формулу в строке формул

4. Введите знак @ в ячейке

17. Чтобы вставить в ячейку Excel сумму диапазона ячеек пользуются

1. нажатием кнопки Вставить 2. нажатием кнопки Копировать 3. нажатием кнопки Автосумма 18. Функция ЕСЛИ в Excel находится в разделе 1. Математические 2. Статистические 3. Логические 4. Финансовые 19. База данных это... 1. прикладная программа позволяющая обрабатывать большие объемы различной информации 2. разнообразные данные, организованные в виде таблицы 3. совокупность данных из некой предметной области, организованных специальным образом на внешней памяти компьютера. 20. Столбцы таблицы называются 1. записи 2. поля 3. инлексы 4. ключи 21. Каких объектов нет в базе данных 1. отчет 2. запрос 3. фильтр 4. таблица 22. Технология Drug and Drop используется 1. для создания объекта в операционной системе 2. для выделения объекта с целью его удаления 3. для зацепления и копирования выделенного объекта 23. Технология OLE используется 1. для создания объекта в операционной системе 2. для встраивания объекта, созданного в другом приложении

3. для расширения инструментальных средств приложения при работе с встроенным объектом, созданном в другом приложении

4. для копирования объекта из одного документа приложения в другой.

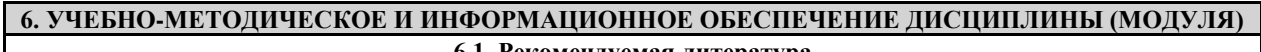

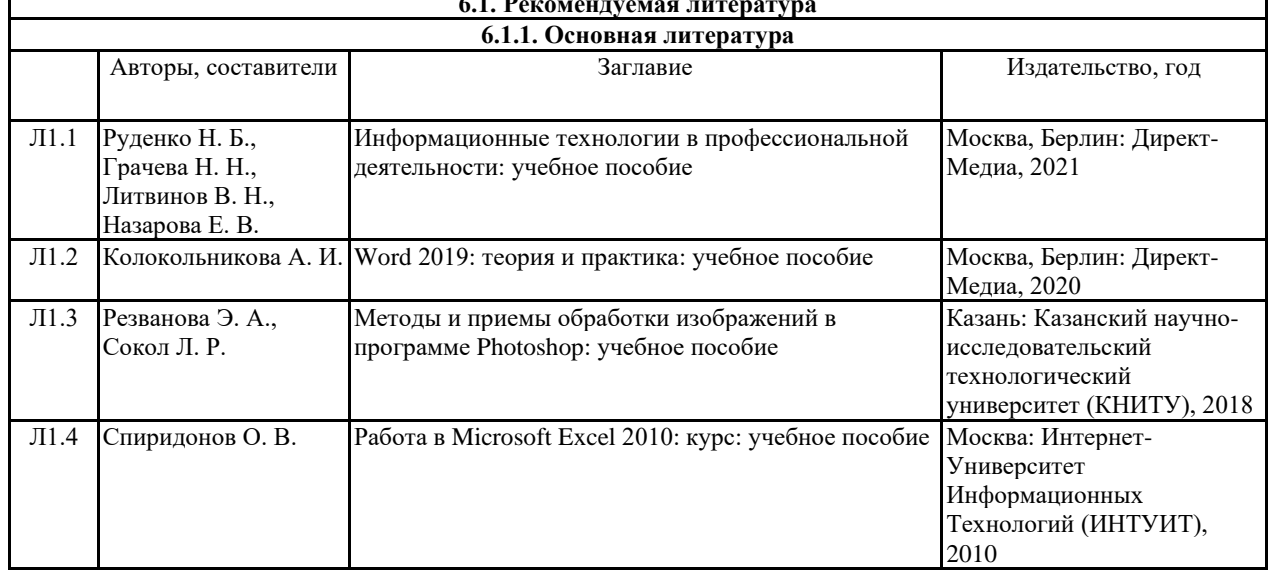

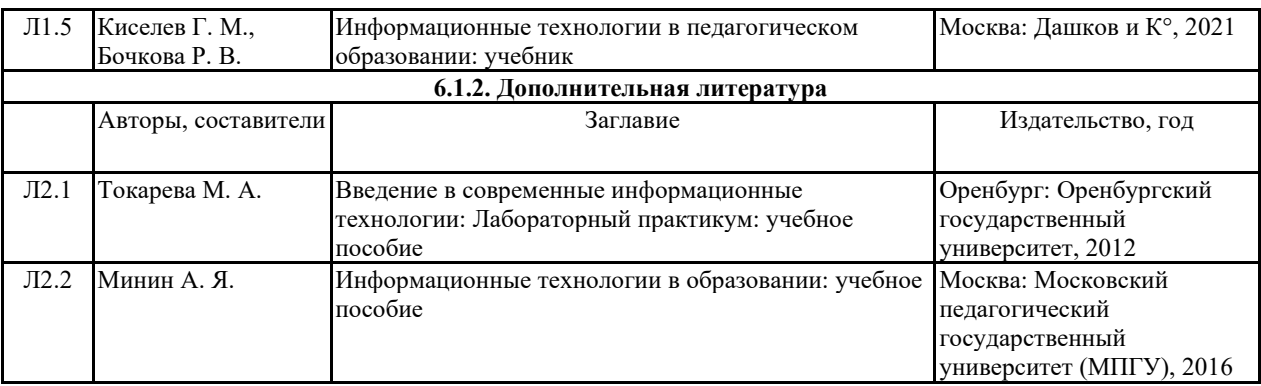

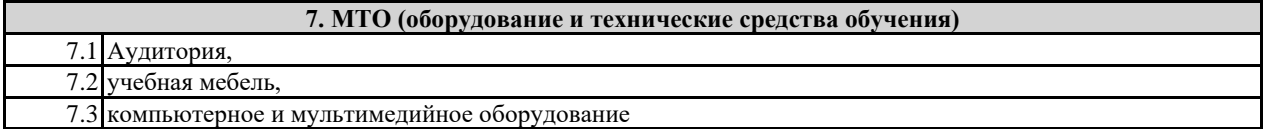

### **8. МЕТОДИЧЕСКИЕ УКАЗАНИЯ ДЛЯ ОБУЧАЮЩИХСЯ ПО ОСВОЕНИЮ ДИСЦИПЛИНЫ (МОДУЛЯ)**

Методические рекомендации и указания для обучающихся представлены в локальном акте "МЕТОДИЧЕСКИЕ РЕКОМЕНДАЦИИ ДЛЯ СТУДЕНТОВ ПО ИЗУЧЕНИЮ ДИСЦИПЛИН ОСНОВНОЙ ОБРАЗОВАТЕЛЬНОЙ ПРОГРАММЫ ВЫСШЕГО ОБРАЗОВАНИЯ в Религиозной организации - духовной образовательной организации высшего образования «Казанской православной духовной семинарии Казанской епархии Русской Православной Церкви»" на сайте семинарии.